*Telelogic Directory Server Installation Guide Release 4.3* Before using this information, be sure to read the general information under Appendix, ["Notices"on page 49.](#page-52-0)

This edition applies to **VERSION 4.3, Telelogic Directory Server** and to all subsequent releases and modifications until otherwise indicated in new editions.

#### © **Copyright IBM Corporation** *2006, 2008*

US Government Users Restricted Rights—Use, duplication or disclosure restricted by GSA ADP Schedule Contract with IBM Corp.

# *Table of contents*

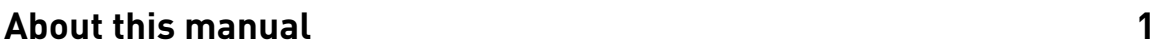

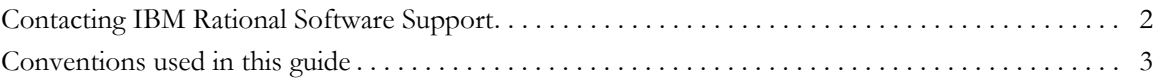

# **[Introduction 5](#page-8-0)**

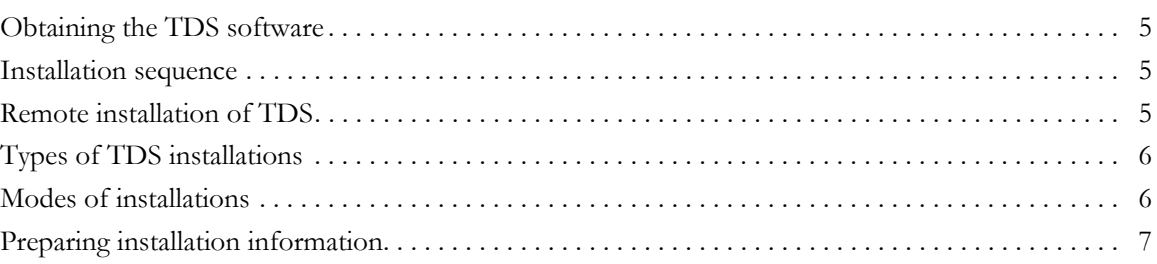

# **[Server Installation 9](#page-12-0)**

[System requirements . . . . . . . . . . . . . . . . . . . . . . . . . . . . . . . . . . . . . . . . . . . . . . . . . . . . . . . . . . . . . . . . 9](#page-12-1) [Industry standards. . . . . . . . . . . . . . . . . . . . . . . . . . . . . . . . . . . . . . . . . . . . . . . . . . . . . . . . . . . . . . . 9](#page-12-2) [Operating system requirements . . . . . . . . . . . . . . . . . . . . . . . . . . . . . . . . . . . . . . . . . . . . . . . . . . . . 9](#page-12-3) [Disk space and memory requirements. . . . . . . . . . . . . . . . . . . . . . . . . . . . . . . . . . . . . . . . . . . . . . 11](#page-14-0) [Before installing TDS . . . . . . . . . . . . . . . . . . . . . . . . . . . . . . . . . . . . . . . . . . . . . . . . . . . . . . . . . . . . . . 12](#page-15-0) [Shell requirements. . . . . . . . . . . . . . . . . . . . . . . . . . . . . . . . . . . . . . . . . . . . . . . . . . . . . . . . . . . . . . 12](#page-15-1) [Kernel settings on Solaris . . . . . . . . . . . . . . . . . . . . . . . . . . . . . . . . . . . . . . . . . . . . . . . . . . . . . . . . 12](#page-15-2) [Root settings . . . . . . . . . . . . . . . . . . . . . . . . . . . . . . . . . . . . . . . . . . . . . . . . . . . . . . . . . . . . . . . . . . 12](#page-15-3) [Libraries and utilities. . . . . . . . . . . . . . . . . . . . . . . . . . . . . . . . . . . . . . . . . . . . . . . . . . . . . . . . . . . . 13](#page-16-0) [What is not supported . . . . . . . . . . . . . . . . . . . . . . . . . . . . . . . . . . . . . . . . . . . . . . . . . . . . . . . . . . 13](#page-16-1) [Console mode installation . . . . . . . . . . . . . . . . . . . . . . . . . . . . . . . . . . . . . . . . . . . . . . . . . . . . 13](#page-16-2) [NFS mounted system . . . . . . . . . . . . . . . . . . . . . . . . . . . . . . . . . . . . . . . . . . . . . . . . . . . . . . . 13](#page-16-3) [More information on TDS installation . . . . . . . . . . . . . . . . . . . . . . . . . . . . . . . . . . . . . . . . . . . . . . . . . 13](#page-16-4) [Installation path . . . . . . . . . . . . . . . . . . . . . . . . . . . . . . . . . . . . . . . . . . . . . . . . . . . . . . . . . . . . . . . 14](#page-17-0) [JRE installation . . . . . . . . . . . . . . . . . . . . . . . . . . . . . . . . . . . . . . . . . . . . . . . . . . . . . . . . . . . . . . . . 14](#page-17-1)

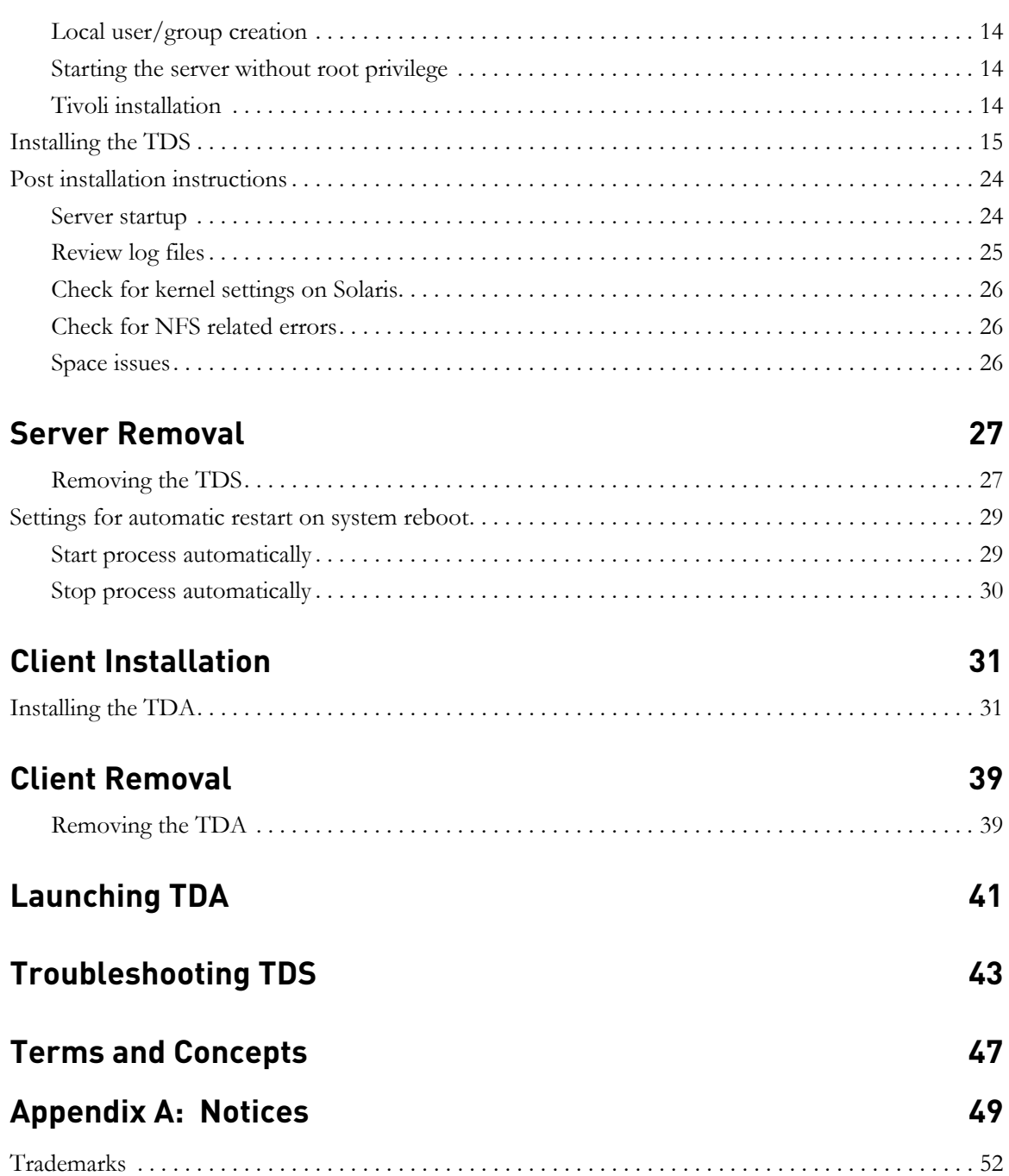

# **[Index 53](#page-56-0)**

*iv Telelogic Directory Server Installation Guide*

# *1 About this manual*

<span id="page-4-0"></span>This manual guides you through the Telelogic® Directory Server™ (TDS) installation and uninstallation. It contains the following sections:

- [Introduction](#page-8-4)
- [Types of TDS installations](#page-9-2)
- [Modes of installations](#page-9-3)
- [Preparing installation information](#page-10-1)
- [Server Installation](#page-12-4)
- [Server Removal](#page-30-2)
- [Client Installation](#page-34-2)
- [Client Removal](#page-42-2)
- [Troubleshooting TDS](#page-46-1)

## <span id="page-4-1"></span>**TDS documentation**

This section provides the information on the related documents available for TDS. The following TDS documents are available on the Product Support Web site, <https://support.telelogic.com>

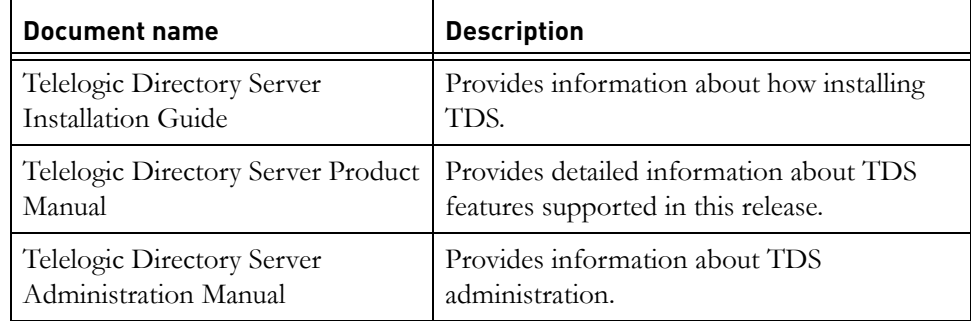

# <span id="page-5-1"></span><span id="page-5-0"></span>**Contacting IBM Rational Software Support**

<span id="page-5-2"></span>Support and information for Telelogic products is currently being transitioned from the Telelogic Support site to the IBM Rational Software Support site. During this transition phase, your product support location depends on your customer history.

#### *Product support*

• If you are a heritage customer, meaning you were a Telelogic customer prior to November 1, 2008, please visit the http://support.telelogic.com

Telelogic customers will be redirected automatically to the IBM Rational Software Support site after the product information has been migrated.

• If you are a new Rational customer, meaning you did not have Telelogiclicensed products prior to November 1, 2008, please visit the [IBM Rational](http://www.ibm.com/software/rational/support/)  [Software Support site.](http://www.ibm.com/software/rational/support/)

Before you contact Support, gather the background information that you will need to describe your problem. When describing a problem to an IBM software support specialist, be as specific as possible and include all relevant background information so that the specialist can help you solve the problem efficiently. To save time, know the answers to these questions:

- What software versions were you running when the problem occurred?
- Do you have logs, traces, or messages that are related to the problem?
- Can you reproduce the problem? If so, what steps do you take to reproduce it?
- Is there a workaround for the problem? If so, be prepared to describe the workaround.

#### *Other information*

For Rational software product news, events, and other information, visit the **IBM** [Rational Software Web site.](http://www.ibm.com/software/rational/)

# <span id="page-6-1"></span><span id="page-6-0"></span>**Conventions used in this guide**

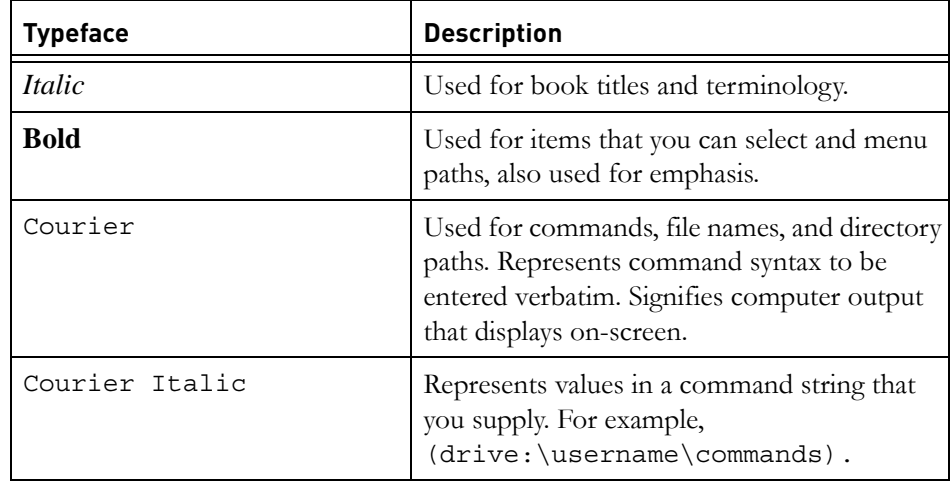

*Chapter 1: About this manual*

*4 Telelogic Directory Server Installation Guide*

# <span id="page-8-0"></span>*2 Introduction*

<span id="page-8-4"></span>TDS is a single enterprise directory solution designed for user authentication and administration for Telelogic® Lifecycle Solution<sup>™</sup> (TLS) tools. The TDS allows the TLS users to log on using the same credentials across TLS tools for which they have authorized access.

TDS 4.3 is designed to support a wide range of platforms. For more information on the platform support see [Operating system requirements \(page 9\)](#page-12-5).

The TDS comes with the Graphical User Interface (GUI) based client application Telelogic® Directory Administration™ (TDA), that can be installed separately. For information on installation instruction and procedure, refer to **Installing the** [TDA \(page 31\)](#page-34-3).

### <span id="page-8-1"></span>**Obtaining the TDS software**

You can download the TDS from the support site or from the zip distribution. After downloading the TDS, make sure you verify the MD5 checksum available under the support site,<https://support.telelogic.com>matches the downloaded installer. This will ensure that the downloaded installer is not corrupted.

### <span id="page-8-2"></span>**Installation sequence**

It is recommended that you install TDS before installing other products, as it will ensure that the TDS has access to the required network port prior to the other product installations.

## <span id="page-8-3"></span>**Remote installation of TDS**

TDS requires graphical X environment for installation. In case of remote installation by X environment, ensure that DISPLAY environment variable should be set appropriately as, \$ export DISPLAY=localhost:0. For more information, see the platform manual for details.

# <span id="page-9-2"></span><span id="page-9-0"></span>**Types of TDS installations**

There are two types of TDS installations:

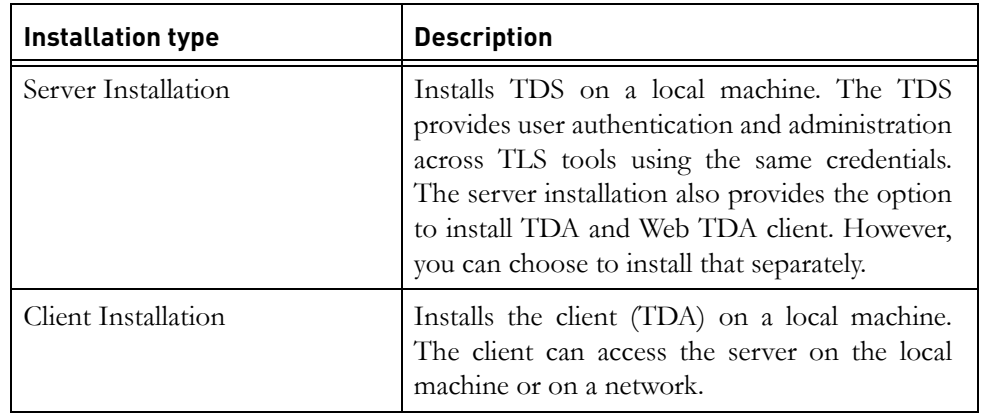

# <span id="page-9-3"></span><span id="page-9-1"></span>**Modes of installations**

The TDS supports the following modes of installations:

<span id="page-9-6"></span><span id="page-9-5"></span><span id="page-9-4"></span>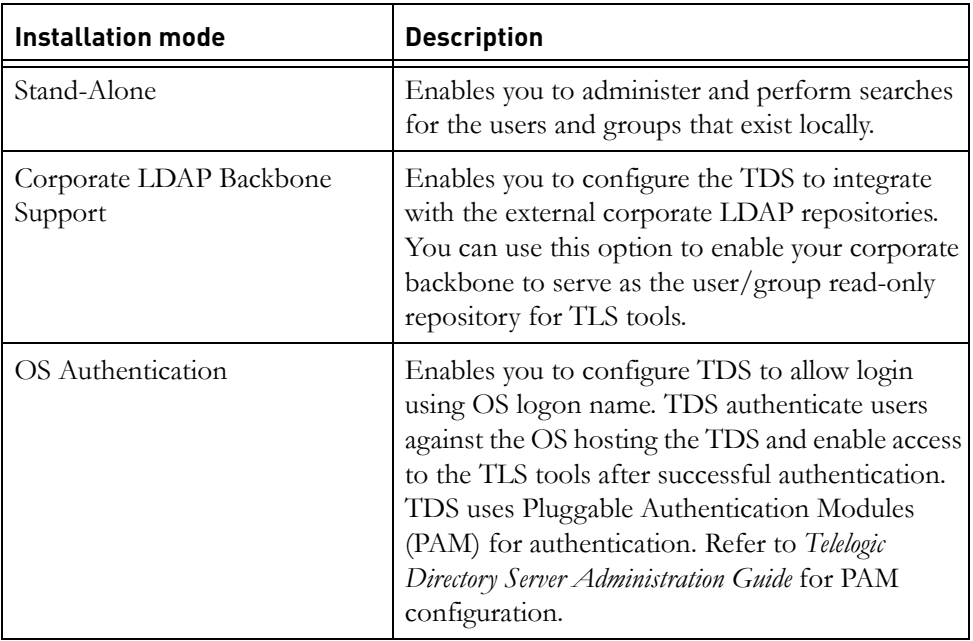

*6 Telelogic Directory Server Installation Guide*

# <span id="page-10-1"></span><span id="page-10-0"></span>**Preparing installation information**

Preparing installation information in advance can help you to complete the installation process quickly. Before starting the installation, consider creating a worksheet to record the basic installation information, as described for a typical installation in the following table..

<span id="page-10-4"></span><span id="page-10-3"></span><span id="page-10-2"></span>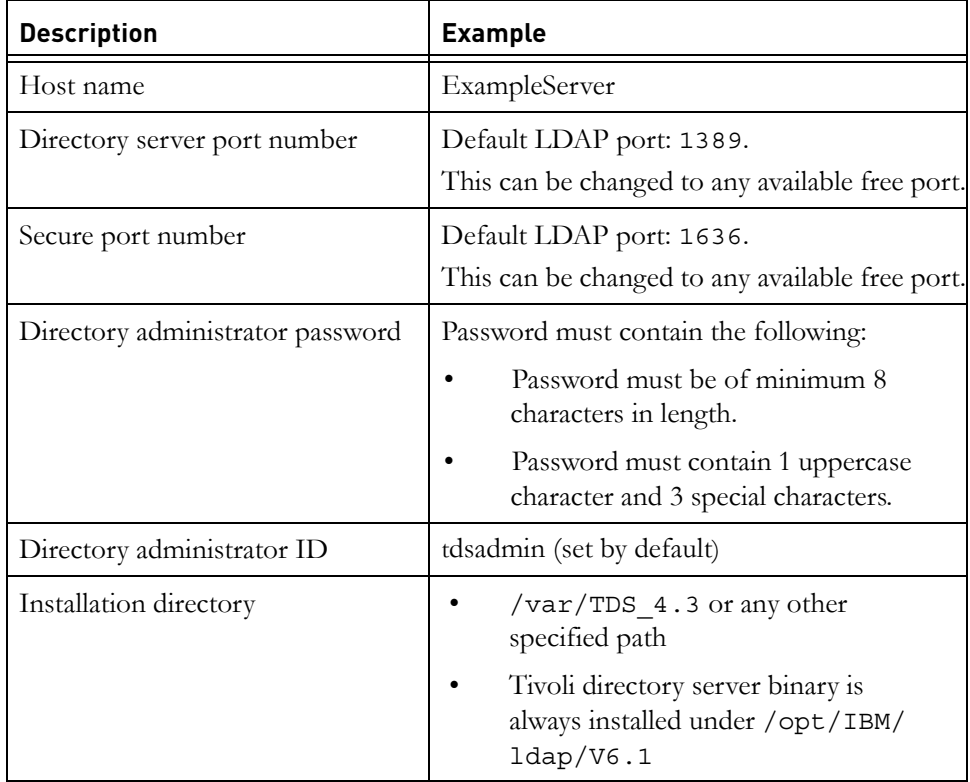

*Chapter 2: Introduction*

*8 Telelogic Directory Server Installation Guide*

# <span id="page-12-4"></span>*3 Server Installation*

<span id="page-12-0"></span>This chapter contains the installation instructions for installing TDS on Solaris, and Linux platforms.

This chapter contains the following sections:

- [System requirements](#page-12-1)
- [Before installing TDS](#page-15-0)
- [More information on TDS installation](#page-16-4)
- [Installing the TDS](#page-18-0)
- [Post installation instructions](#page-27-0)

# <span id="page-12-6"></span><span id="page-12-1"></span>**System requirements**

The following section describes the system requirements for the TDS.

#### <span id="page-12-2"></span>*Industry standards*

The TDS is developed based on the following industry standards.

- LDAP v3 operations
- LDAP search filters
- LDAP v3 intelligent referral

#### <span id="page-12-5"></span><span id="page-12-3"></span>*Operating system requirements*

TDS and TDA are supported on the following platforms:

- Sun Solaris 9, 10 operating system 64 bit ( / SPARC Platform)
- Red Hat Enterprise Linux Server 4, 5 operating system 32 and 64 bit

<span id="page-13-3"></span><span id="page-13-2"></span>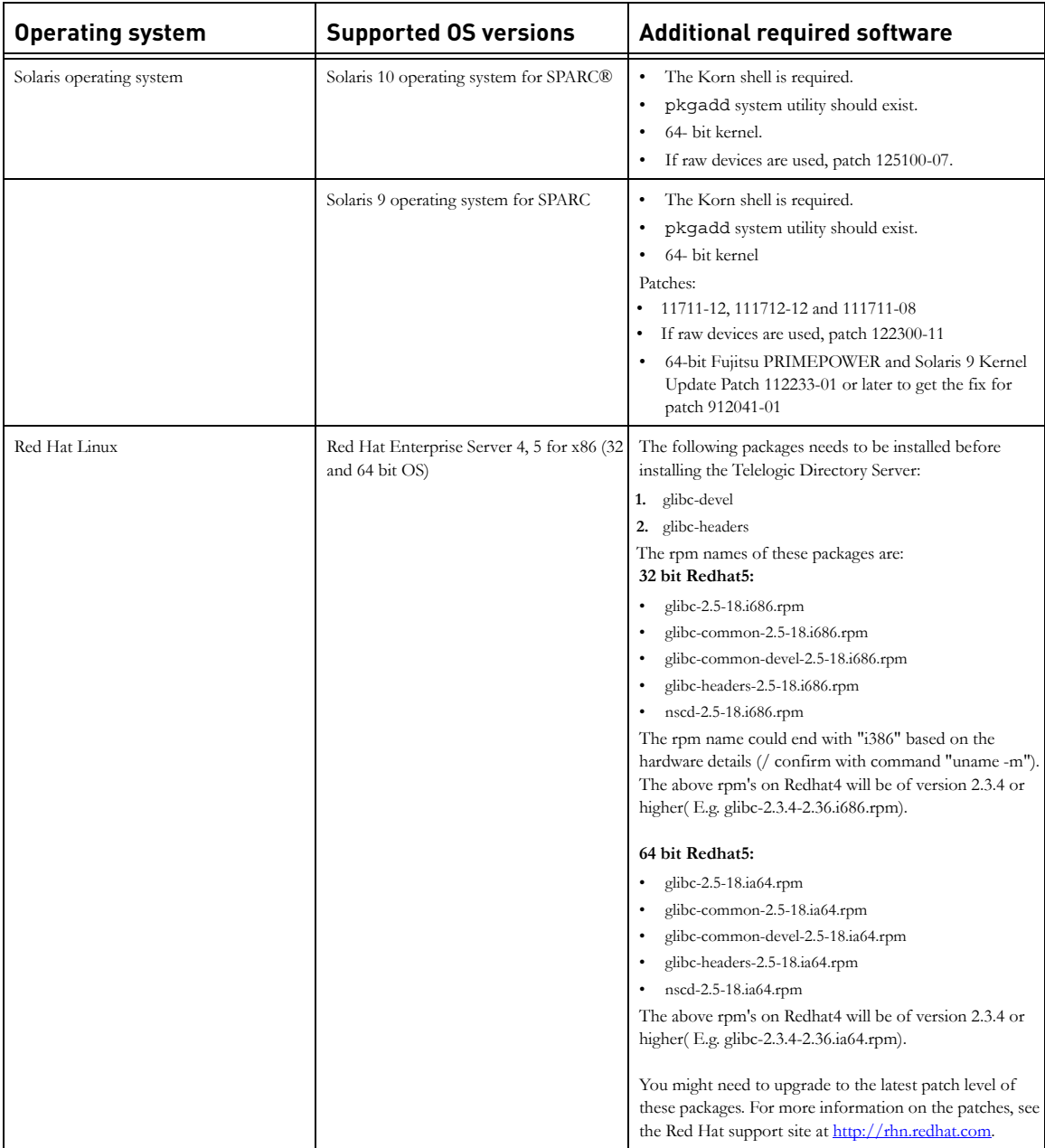

<span id="page-13-1"></span><span id="page-13-0"></span>The following table details the list of additional software that must be available in the system.

**Note** [For more information on operating system requirements see,](http://publib.boulder.ibm.com/infocenter/tivihelp/v2r1/topic/com.ibm.IBMDS.doc/sysreq10.htm#sysreq)  [h](http://publib.boulder.ibm.com/infocenter/tivihelp/v2r1/topic/com.ibm.IBMDS.doc/sysreq10.htm#sysreq)ttp://publib.boulder.ibm.com/infocenter/tivihelp/v2r1/ topic/com.ibm.IBMDS.doc/sysreq10.htm#sysreq

#### <span id="page-14-1"></span><span id="page-14-0"></span>*Disk space and memory requirements*

#### <span id="page-14-2"></span>**Minimum system requirements for TDS**

Ensure that sufficient disk space is available before installing the TDS. The following table shows the sample disk space requirement for TDS.

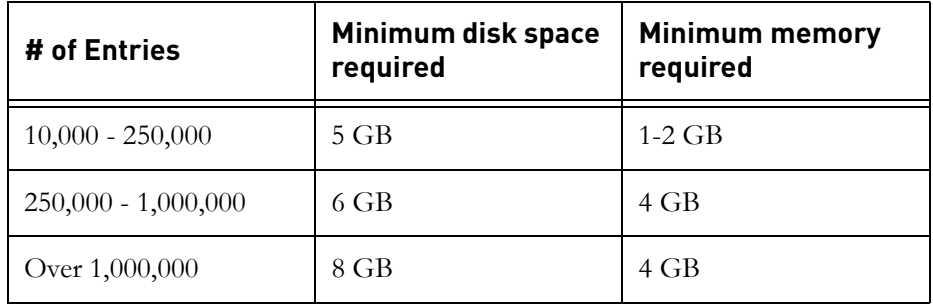

**Note** The TDS is not supported on the NFS mounted systems.

<span id="page-14-3"></span>The TDS does not support logs and databases installed on NFS-mounted file systems. Sufficient space should be provided for the database on a local file system.

#### **Requirement for TDA**

Make sure that sufficient disk space is available before installing the TDA. The following table shows the minimum disk space and memory requirements for TDA.

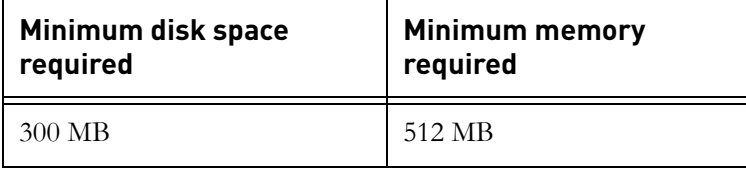

# <span id="page-15-0"></span>**Before installing TDS**

Before you install the TDS, ensure that the system is equipped with the set of configurations recommended in this manual to avoid any installation errors. You need atleast **5 GB** of free disk space and at least **1.5 GB** free space in /tmp folder.

This section also describes the following settings that must be in place.

- [Shell requirements](#page-15-1)
- [Kernel settings on Solaris](#page-15-2)
- [Root settings](#page-15-3)
- [Libraries and utilities](#page-16-0)
- [What is not supported](#page-16-1)

#### <span id="page-15-6"></span><span id="page-15-1"></span>*Shell requirements*

The following settings are recommended for Solaris and Linux installation.

- On Solaris 9,10 Korn shell (KSH) must be installed on the OS.
- Red Hat 4 Korn shell is available by default.
- Red Hat 5 Korn shell is not available by default. Install the ksh on the OS or create a soft link from the zsh to ksh.

#### <span id="page-15-4"></span><span id="page-15-2"></span>*Kernel settings on Solaris*

The Kernel or IPC settings on Solaris platform may need to increase depending on your environment, especially if you are running multiple applications on your system. If the installation fails with errors due to kernel settings, use the db2osconf utility to get the required settings. For more information see, Check [for kernel settings on Solaris \(page 26\).](#page-29-0)

#### <span id="page-15-5"></span><span id="page-15-3"></span>*Root settings*

Both Linux, and Solaris requires *root* user login to perform the installation and instance creation. You also must have *root* access to start the TDS.

You can also start the server without the *root* user login. For more information on starting the server without *root* user login see, [Starting the server without root](#page-17-3)  [privilege \(page 14\).](#page-17-3)

#### <span id="page-16-6"></span><span id="page-16-0"></span>*Libraries and utilities*

You must install the recommended libraries and utilities. For more information on the required libraries and utilities see, [Operating system requirements \(page](#page-12-3)  [9\)](#page-12-3).

#### <span id="page-16-1"></span>*What is not supported*

This section describes the modes or systems that are not supported by TDS. You must not use the modes or systems referred in this section to avoid any installation errors.

This section contains the following components:

- [Console mode installation](#page-16-2)
- [NFS mounted system](#page-16-3)

#### <span id="page-16-5"></span><span id="page-16-2"></span>**Console mode installation**

The TDS does not support non-graphical or console mode installation. Hence, the options such as -console is not supported by the TDS installer.

#### <span id="page-16-7"></span><span id="page-16-3"></span>**NFS mounted system**

The TDS installation is not supported on NFS mounted systems. The /usr/ local/bin, /opt and the installation location should not be NFS mounted.

## <span id="page-16-4"></span>**More information on TDS installation**

This section describes certain in built settings and behavior post TDS installations.

This section contains the following components:

- [Installation path](#page-17-0)
- [JRE installation](#page-17-1)
- [Local user/group creation](#page-17-2)
- [Tivoli installation](#page-17-4)

#### <span id="page-17-6"></span><span id="page-17-0"></span>*Installation path*

The IBM® Tivoli Directory Server® binaries are always installed under the following path.

- On Solaris systems: /opt/IBM/ldap/V6.1
- On Linux systems: /opt/ibm/ldap/V6.1

The database itself is created under the user specified or default install path: /var/TDS\_4.3/

**Note** The path /opt should be present in the system.

#### <span id="page-17-7"></span><span id="page-17-1"></span>*JRE installation*

The TDS installs the Java Runtime Environment 1.5 (JRE) as part of the server installation. The installer itself embeds the JRE and does not require any platform JRE for install execution.

### <span id="page-17-10"></span><span id="page-17-2"></span>*Local user/group creation*

<span id="page-17-5"></span>The TDS installer by default, creates the local user *tdsinst* and *idsldap* and the group *idsldap* on the Operating System (OS)*.* The *root* user is added to the *idsldap* group.

**Note** The password of *tdsinst* and *idsldap* users are internally set by the installer and the password cannot expired.

#### <span id="page-17-8"></span><span id="page-17-3"></span>*Starting the server without root privilege*

Any user who is added to the *idsldap* group (that is created as part of the TDS installation) can start the server. However, this holds true only for **Stand-Alone** and **Corporate** mode.

On **OS authentication mode**, the server needs to be started with the *root* user login.

#### <span id="page-17-9"></span><span id="page-17-4"></span>*Tivoli installation*

TDS Installer internally installs the following:

- IBM Tivoli Directory Server 6.1
- IBM DB2 9.1

*14 Telelogic Directory Server Installation Guide*

# <span id="page-18-0"></span>**Installing the TDS**

Install the server as a *root* user.

To Install TDS, do the following:

- **1.** Unzip the TDS installer in a folder (use unzip or gunzip utilities).
- **2.** Go to the **install** directory and set the execute permission to **TDS.bin** chmod +x TDS.bin

Skip this step for CD and DVD installation.

- **3.** The *root* user should have write permission to the below directories:
	- \$ /usr/local/bin

\$ /opt

<span id="page-18-8"></span><span id="page-18-7"></span><span id="page-18-6"></span><span id="page-18-5"></span><span id="page-18-4"></span><span id="page-18-3"></span><span id="page-18-2"></span>The directories should not be NFS enabled.

- **4.** Path settings:
	- Ensure that the utilities: unzip, gunzip, dos2unix, userdel and groupdel are in the system path.
- <span id="page-18-1"></span>**5.** The DISPLAY environment variable should be appropriately set for the remote installation.

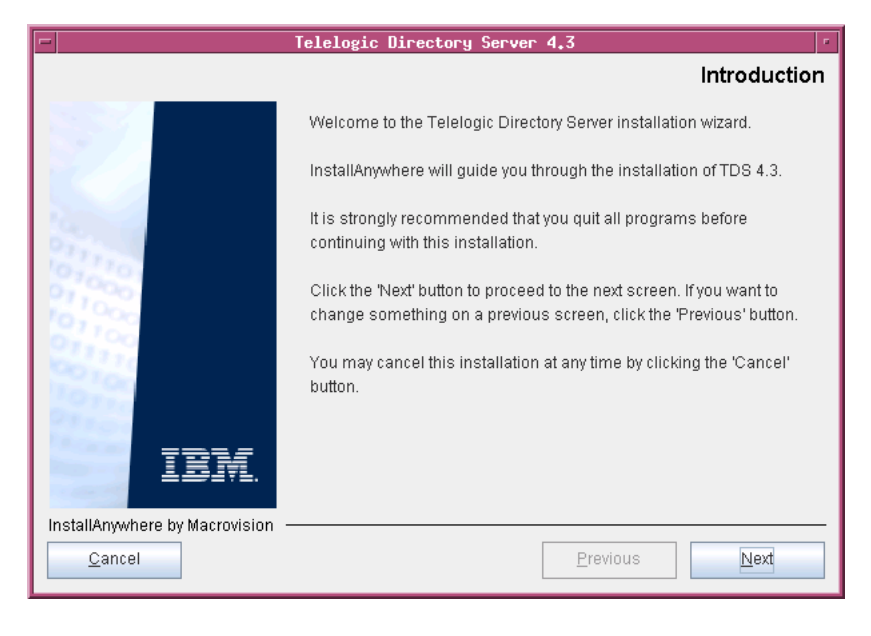

**6.** In the **install** directory, type **.**/TDS.bin and press **Enter.** The **Introduction** dialog box appears.

- **7.** Click **Next**. The **License Agreement** dialog box appears.
- **8.** You can save the licence details in a document.

To copy the license information:

- Right-click the license window and click **Select All,** and then click **Copy**.
- Open any file, paste the license information and save the file.

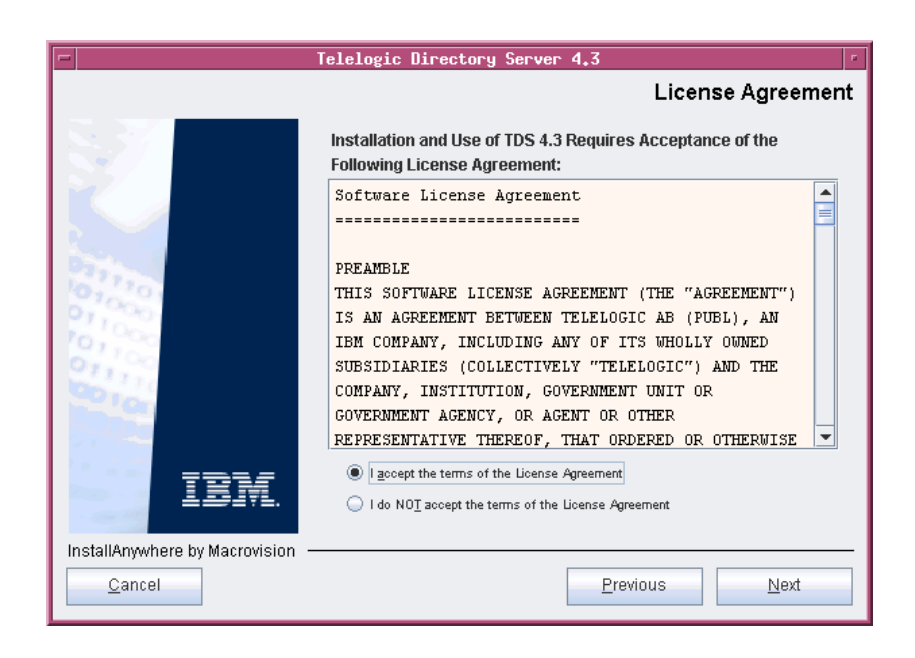

**9.** Review and click **I accept the terms of the license agreement**.

**10.** Click **Next.** The **Choose Install Folder** dialog box appears.

You can use the default location provided by the installer or click **Choose** to specify a different location. You can also edit the path manually by clicking anywhere in the text box. To use the default location, click the **Restore Default Folder.** This restores the default location provided by the installer.

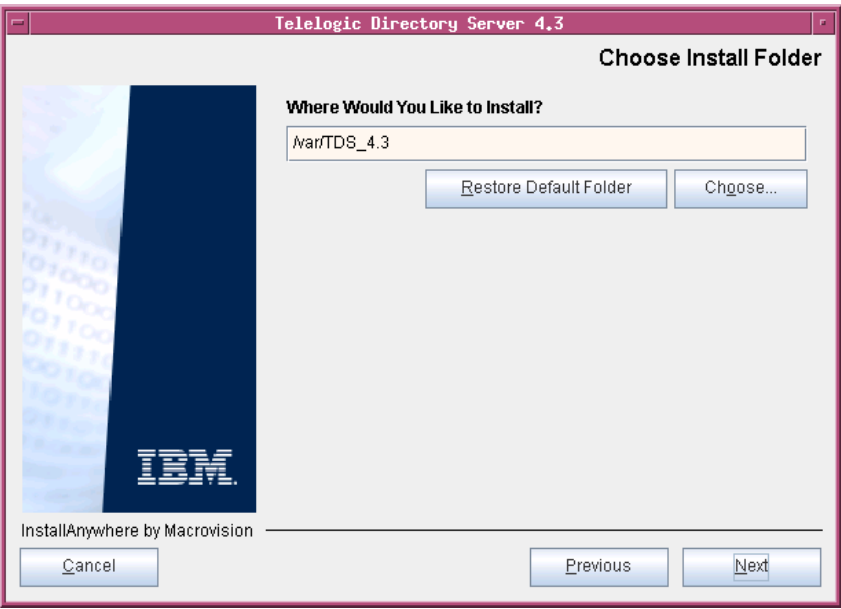

**Note** The IBM Tivoli Directory Server folder like/opt/IBM etc. are created outside the installation path.

**11.** Click **Next.** The **Installation Mode** dialog box appears.

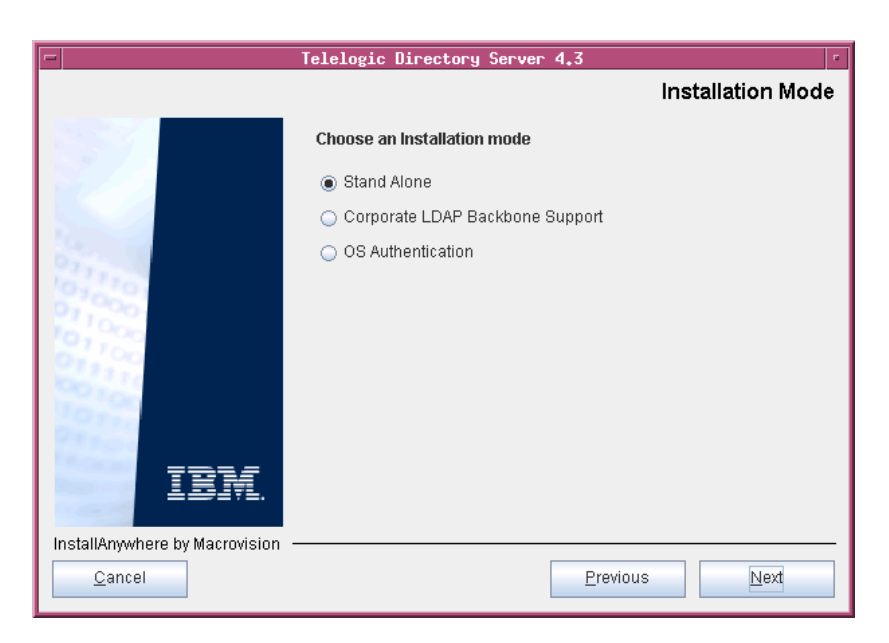

- **12.** TDS provides the following modes of installations:
	- Stand-Alone
	- Corporate LDAP Backbone Support
	- OS Authentication
- **13.** Select the install mode. By default, the **Stand Alone** mode is selected by the installer. For more information on these modes, refer to [Modes of](#page-9-3)  [installations \(page 6\).](#page-9-3)
- **14.** Click **Next.** The **Telelogic Directory Server Configuration** dialog box appears. This defines the configuration settings for the TDS.

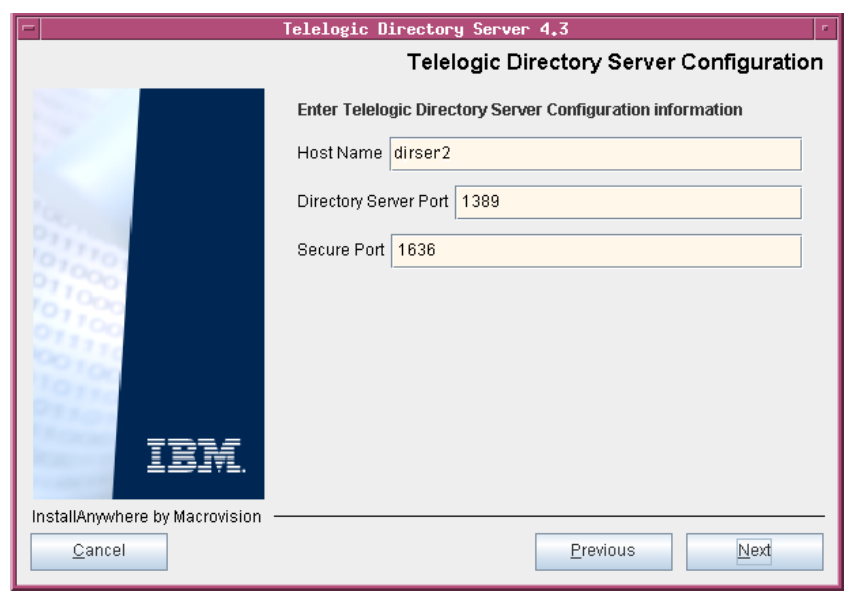

**15.** Type the directory server configuration properties.

The field descriptions and the values to be entered in each field are explained in the following table.

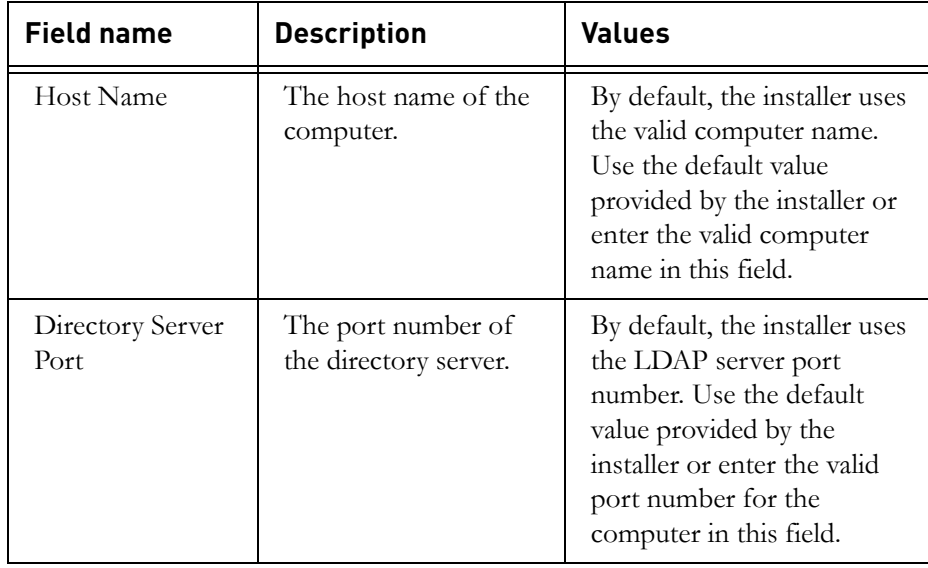

*Installing the TDS*

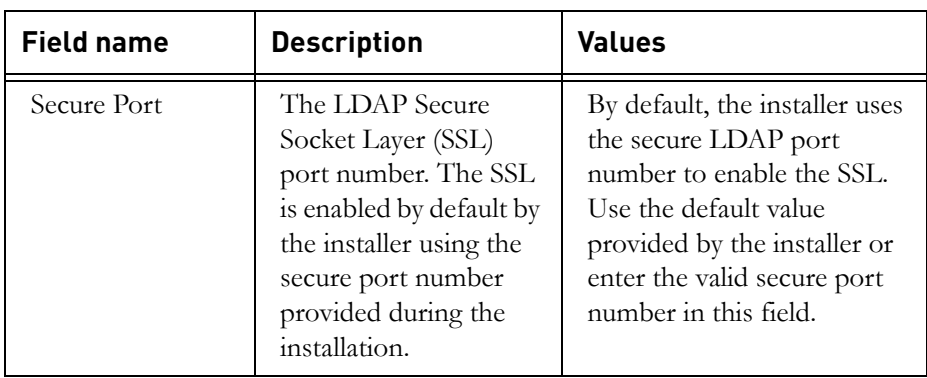

**16.** Click **Next.** Type the **Directory Administrator User** password.

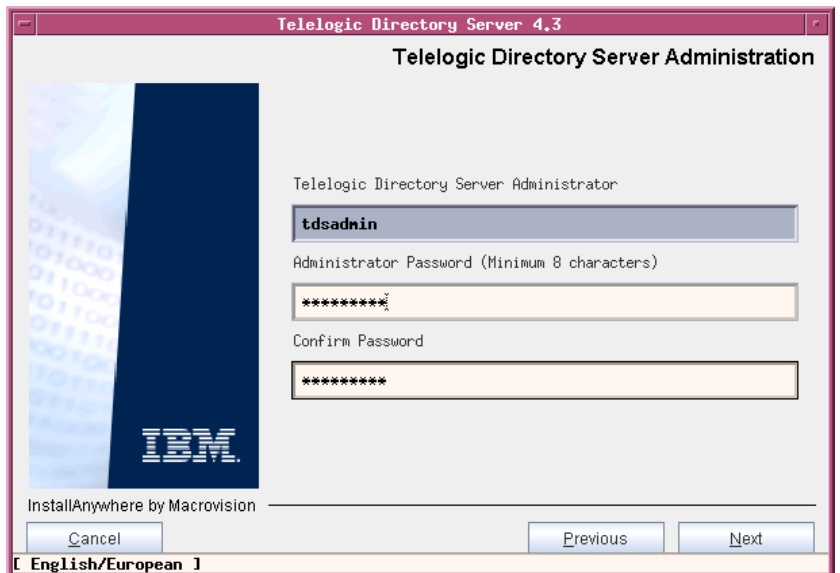

The field description and the value to be entered in each field is explained in the following table.

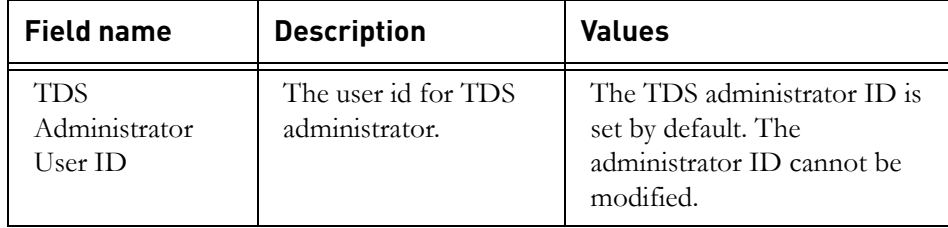

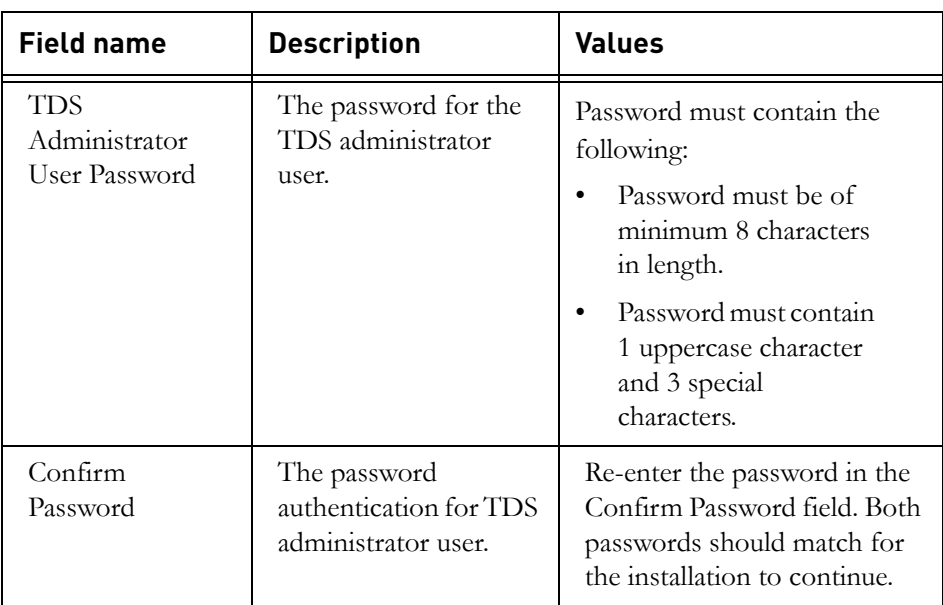

- **17.** Click **Next**. The **Pre-Installation Summary** dialog box appears. This dialog box shows the installation summary.
- **18.** Review the information, and then click **Install.** The **Install Complete** dialog box appears if the installation is successful.

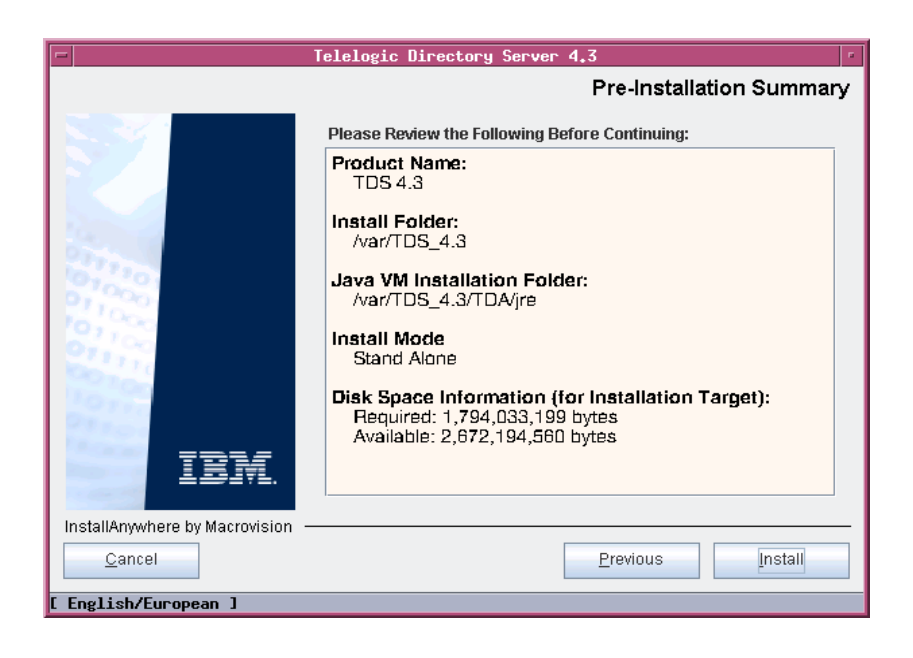

*22 Telelogic Directory Server Installation Guide*

**19.** Click **Done** to exit the installer.

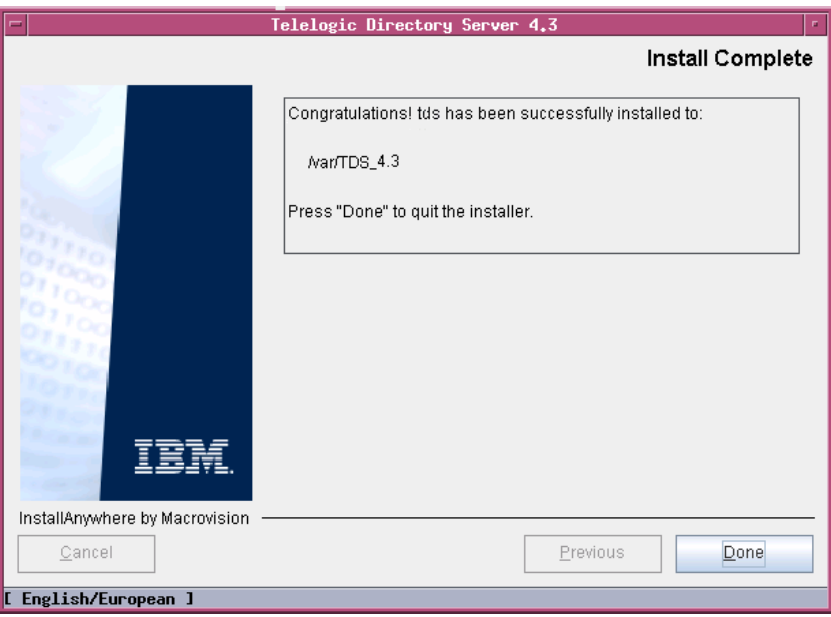

**Note** Ignore the error messages similar to the one given below, that appear on console post installation:

```
Error redirecting stderr. Output will be placed 
into 'err.txt' instead.
## ZGGfxUtil.loadImage: image loading failed for:
     com/zerog/ia/installer/images/introImage.png
java.lang.Throwable
 at java.lang.Thread.dumpStack(Thread.java:454)
```
- at ZeroGah.a(DashoA8113)
- at com.zerog.ia.installer.AAMgr.b(DashoA8113)
- at com.zerog.ia.installer.AAMgr.a(DashoA8113)

### <span id="page-27-0"></span>**Post installation instructions**

This section details the basic checks that you can perform to ensure that the installation has went through fine.

This section contains the following components:

- [Server startup](#page-27-1)
- [Review log files](#page-28-0)
- [Check for kernel settings on Solaris](#page-29-0)
- [Check for NFS related errors](#page-29-1)

#### <span id="page-27-2"></span><span id="page-27-1"></span>*Server startup*

Ensure that the server is started after the installation. In case the **server is not started automatically**, start the server manually using the following commands:

#### **On Solaris:**

\$> cd /opt/IBM/ldap/V6.1/sbin \$> ./start tds server.sh

#### **On Linux:**

\$> cd /opt/ibm/ldap/V6.1/sbin

- \$> ./start tds server.sh
- **Note** While starting the server manually, ignore the errors that appear similar to the one given below.

Error opening slapd.cat GLPCTL113I Largest core file size creation limit for the process (in bytes): '-1'(Soft limit) and '- 1'(Hard limit).

The server can be started without the *root* user login on **Stand-Alone** and **Corporate** mode. For more information on starting the server without the *root* privilege see, *Starting the server without root privilege (page 14)*. However, on OS authenticate mode, you must start the server with the *root* user login.

#### <span id="page-28-1"></span><span id="page-28-0"></span>*Review log files*

- **1.** If the installation is corrupted and the server is not started, review the following log files carefully for any errors.
	- /var/TDS\_4.3/TDS\_4.3\_InstallLog.log
	- /var/TDS\_4.3/logs/db2setup.log
	- /var/TDS\_4.3/IBM/Instance/idsslapd-tdsinst/sqllib/ db2dumps/
	- /var/TDS\_4.3/IBM/Instance/idsslapd-tdsinst/sqllib/ db2dumps/db2diag.log
	- /var/TDS\_4.3/logs/tivoli\_install.log
	- /var/TDS\_4.3/IBM/Instance/idsslapd-tdsinst/logs/ ibmslapd.log
	- /tmp/idsicrt\*.log
	- /tmp/idcfgdb\*.log
- **2.** If the log files specify the installation has failed with Tivoli or DB2 errors, look for the server startup errors in ibmslapd.log.

**Note** Ignore the following error messages that appear in db2setup.log file. These messages appear only during the re-installation of TDS.

```
Command to be run: "/bin/rpm -ivh '/tds/4.3/
tdsV6.1/db2/db2/linuxamd64/FILES/gsk7bas64-7.0-
3.18'.x86_64.rpm".
ERROR:Preparing... 
##################################################
ERROR:package gsk7bas64-7.0-3.30 (which is newer 
than gsk7bas64-7.0-3.18) is already installed
```
The above listed log files must be sent along with the other relevant information to the support specialist while reporting the errors. For more information on reporting the errors, see [Contacting IBM Rational](#page-5-1)  [Software Support \(page 2\)](#page-5-1).

#### <span id="page-29-0"></span>*Check for kernel settings on Solaris*

If you encounter the system configuration or kernel settings issues post installation, do the following:

1. Run the db2osconf utility located under:

/var/TDS\_4.3/IBM/Instance/db2/bin

- **2.** Update the /etc/system file with the values recommended by the utility.
- **3.** Restart the UNIX system for the kernel settings to take effect.
- **Note** The server must be uninstalled and reinstalled properly in such scenario. Also, refer to Kernel settings on Solaris (page [12\)](#page-15-2) section for details.

#### <span id="page-29-1"></span>*Check for NFS related errors*

If you encounter the error such as "create /usr/local/bin/db2ls: Permission denied" in the db2setup.log file, it means that the /usr/ local/bin is NFS mounted and the installation is not supported in such a scenario. For more information on NFS, see [NFS mounted system \(page 13\)](#page-16-3).

#### <span id="page-29-2"></span>*Space issues*

In case of space issues, you can delete the log files that are created under /tmp folder post installation to gain space. However, this is optional.

# <span id="page-30-0"></span>*4 Server Removal*

### <span id="page-30-1"></span>*Removing the TDS*

<span id="page-30-2"></span>This chapter describes the steps to remove TDS on all platforms. Remove the server with the same user account that was used for installation.

To remove TDS, do the following:

- **1.** Go to the <TDS\_Install\_Dir>/UninstallTDS4.3 folder.
- **2.** Type ./UninstallTDS4.3 and press **Enter**. The **Uninstall TDS 4.3**  dialog box appears.
- **3.** Click **Uninstall** to remove the TDS.

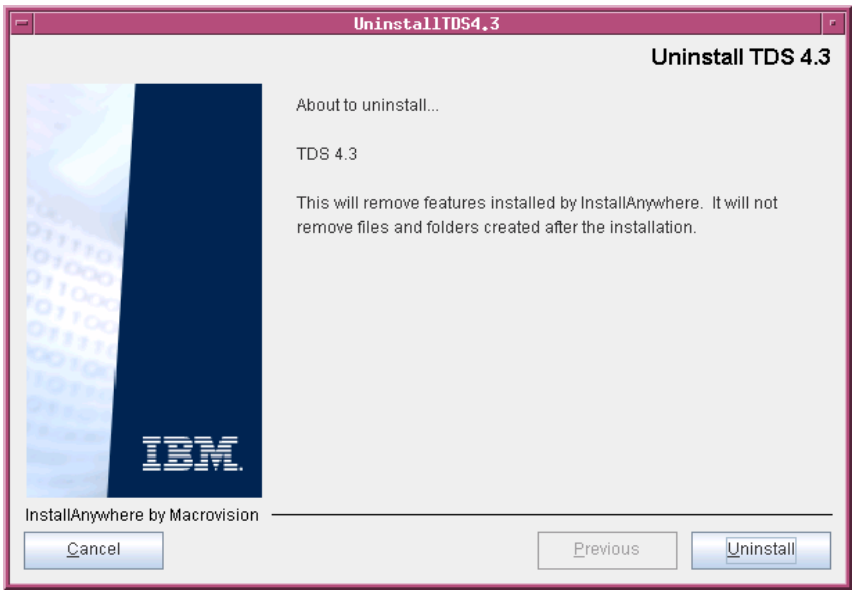

- **4.** The **Uninstaller** removes the components one by one.
- **5.** After removing all the components successfully, the **Uninstall Complete** dialog box appears.

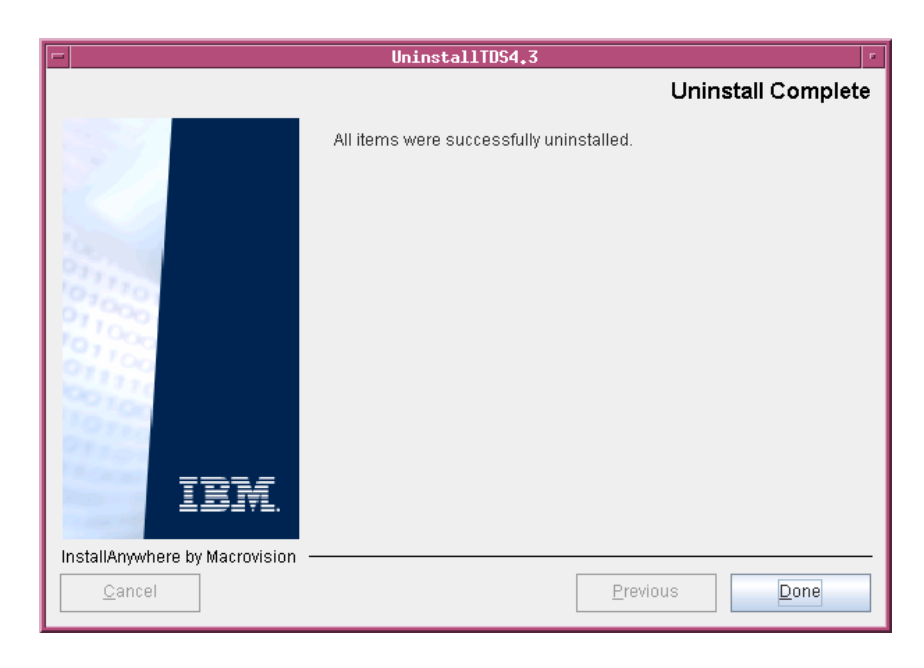

**6.** Click **Done** exit the installer.

**Note** Follow the same procedure for uninstalling the TDS on Linux platform.

#### <span id="page-32-0"></span>**Settings for automatic restart on system reboot**

<span id="page-32-5"></span><span id="page-32-2"></span>The following section describes the scripts you can use to start and stop the directory server process on Solaris platform. Run the scripts to automate the system startup process.

The automatic system startup procedures vary for each platform and operating system (different UNIX flavors). If you want to run these scripts on other systems, you must change the scripts and the startup files from which they are called.

**Note** The examples shown here apply to the Sun SPARC platform running on Solaris 9, 10.

To start the directory server automatically after a system reboot, create the following scripts in /etc/init.d

**1.** Script **startTDS**.

cd "/opt/IBM/ldap/V6.1/sbin"

./ibmslapd -I tdsinst -n

The above script starts the directory server.

#### **2.** Script **stopTDS**.

cd "/opt/IBM/ldap/V6.1/sbin"

```
./ibmslapd -I tdsinst -k
```
<span id="page-32-3"></span>The above script stop the directory server.

#### <span id="page-32-1"></span>**Start process automatically**

<span id="page-32-4"></span>The following example shows how to set up an /etc/rc2.d script.

Set up a symbolic link in /etc/rc2.d:

/etc/rc2.d/S##startTDS --> /etc/init.d/startTDS

The file names in rc2.d directories are of the form [SK]nn<init.d filename> where S means start this job. rc2.d represents the run level of the operation. Level 2 startup is the standard. The pound signs (##) reflect the order in which operations are performed. This value should be high so that everything else (e.g., NFS) is started before the server is started. S## does not have to be different from K##.

#### <span id="page-33-0"></span>**Stop process automatically**

The following example shows how to set up an /etc/rc0.d script.

Set up a symbolic link in /etc/rc0.d:

/etc/rc0.d/K##stopTDS--> /etc/init.d/stopTDS

The value K means kill this job. rc0.d represents the run level of the operation. Level 0 shutdown is the standard. The pound signs (##) reflect the order in which operations are performed. This value should be low. K## does not have to be different from S##.

# <span id="page-34-0"></span>*5 Client Installation*

<span id="page-34-2"></span>Telelogic® Directory Administration™ (TDA) is a GUI based client application used to perform day-to-day administration tasks such as creating users, groups, roles, performing searches, migrating data, etc.

The TDA is available as desktop TDA and Web TDA. The Web TDA enables you to access the TDS using a browser.

# <span id="page-34-3"></span><span id="page-34-1"></span>**Installing the TDA**

This section describes the TDA installation on Solaris, and Linux platforms. To start the installation, follow the instructions given below.

To install TDA, do the following:

You first need to set the execute permission for **TDA.bin** inorder to start the installation.

- **1.** Unzip the TDA installer in a folder (use unzip or gunzip utilities).
- **1.** Go to the **install** directory and set the execute permission to **TDA.bin**.

chmod +x TDA.bin

Skip this step for CD and DVD installation.

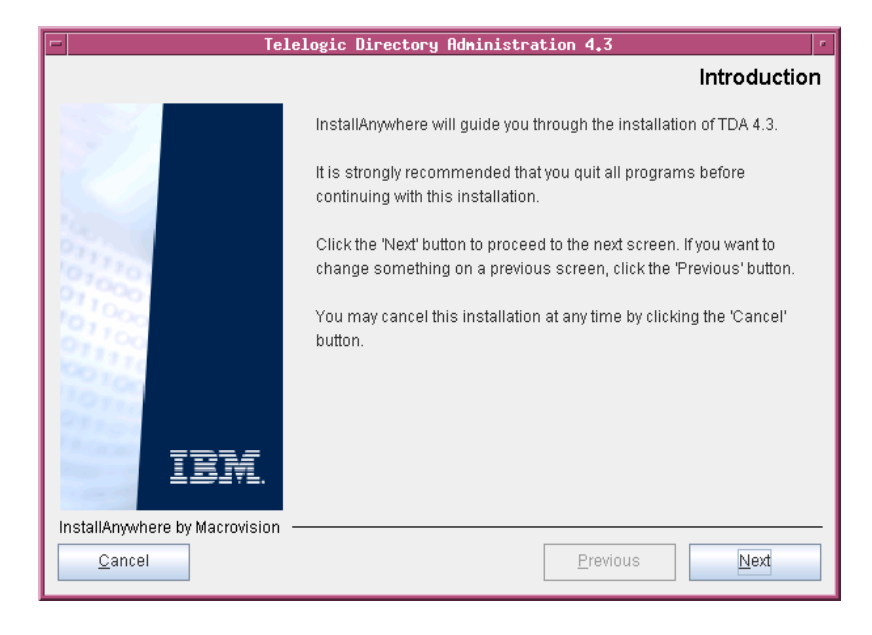

**2.** In the **install** directory, type ./TDA.bin and press **Enter** to start the installation. The **Introduction** dialog box appears.

- **3.** Click **Next**. The **License Agreement** dialog box appears.
- **4.** You can also save the licence details in a document.

To copy the license information:

- Right-click the license window and click **Select All,** and then click **Copy**.
- Open any file, paste the license information and save the file.

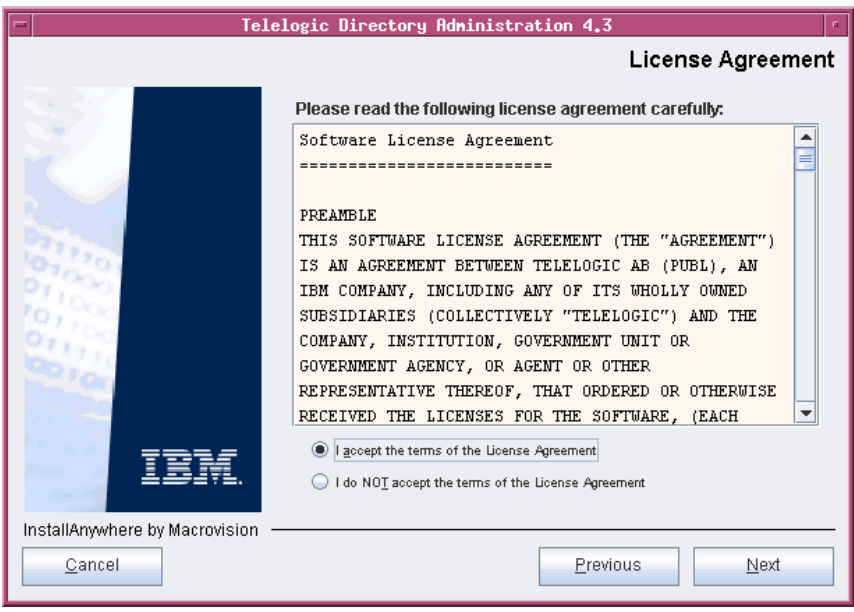

**5.** Review and click **I accept the terms of the license agreement**.

**6.** Click **Next.** The **Choose Install Folder** dialog box appears.

You can use the default location provided by the installer or click **Choose** to specify a different location. You can also edit the path manually by clicking anywhere in the text box. To use the default location, click the **Restore Default Folder.** This restores the default location provided by the installer.

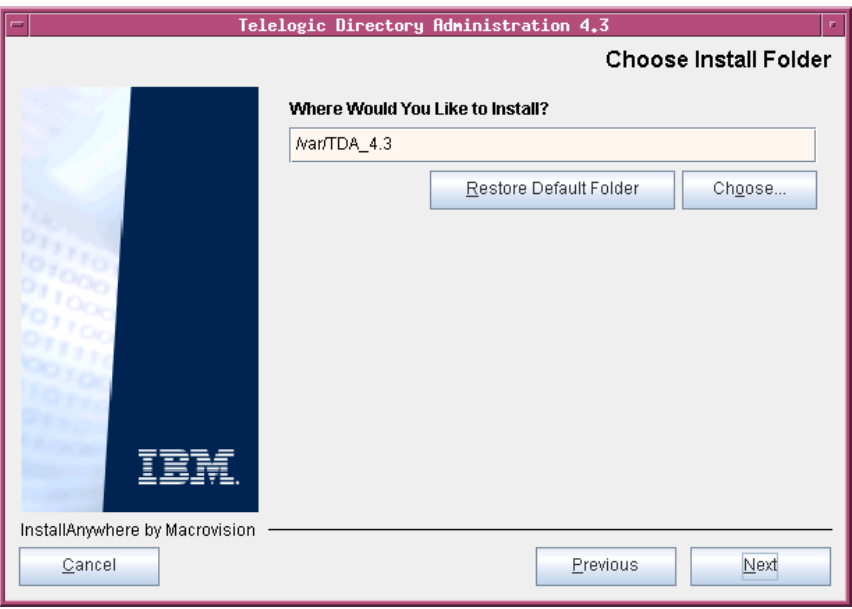

- **7.** Click **Next**. The **Choose Installation Mode** dialog box appears. The following modes of installation are supported by TDS.
	- Install Telelogic Directory Administration
	- Install Telelogic Web Access Server

By default, both the modes are selected by the installer. You can deselect the mode if you want by clicking the check box provided against the mode

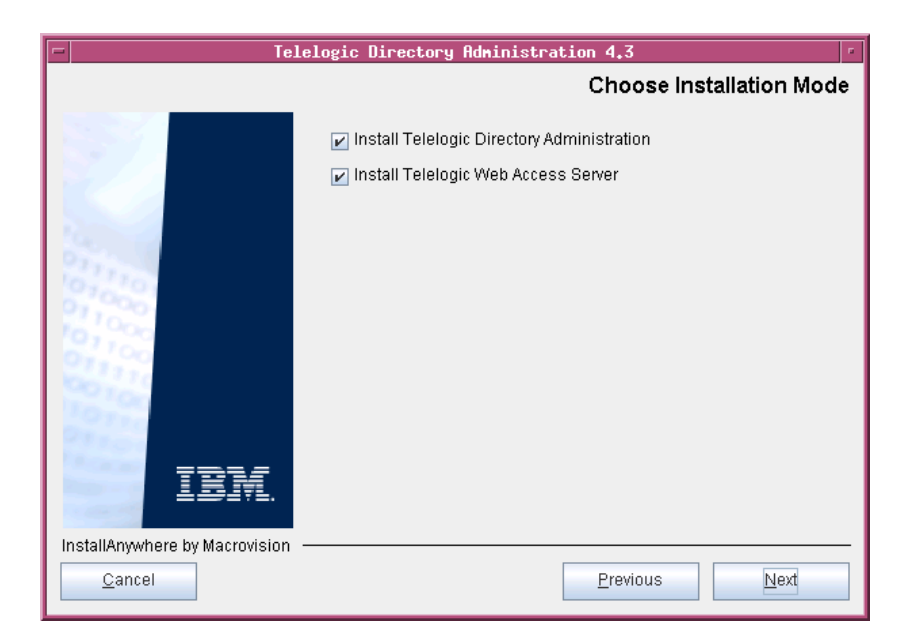

- **8.** Click **Next**. The **Pre-Installation Summary** dialog box appears. This dialog box shows the installation summary.
- **9.** Review the information, and then click **Install.** The **Install Complete** dialog box appears if the installation is successful.

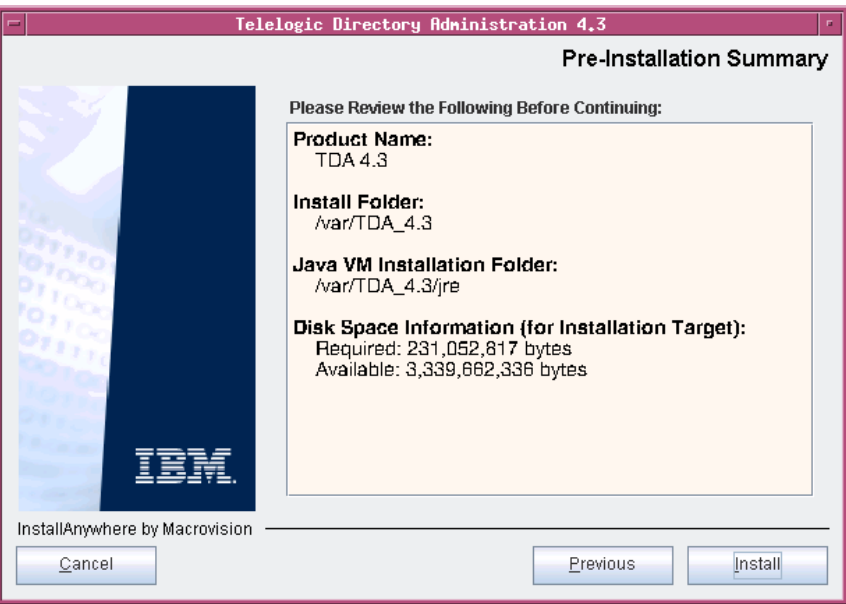

**10.** Click **Done** to exit the installer.

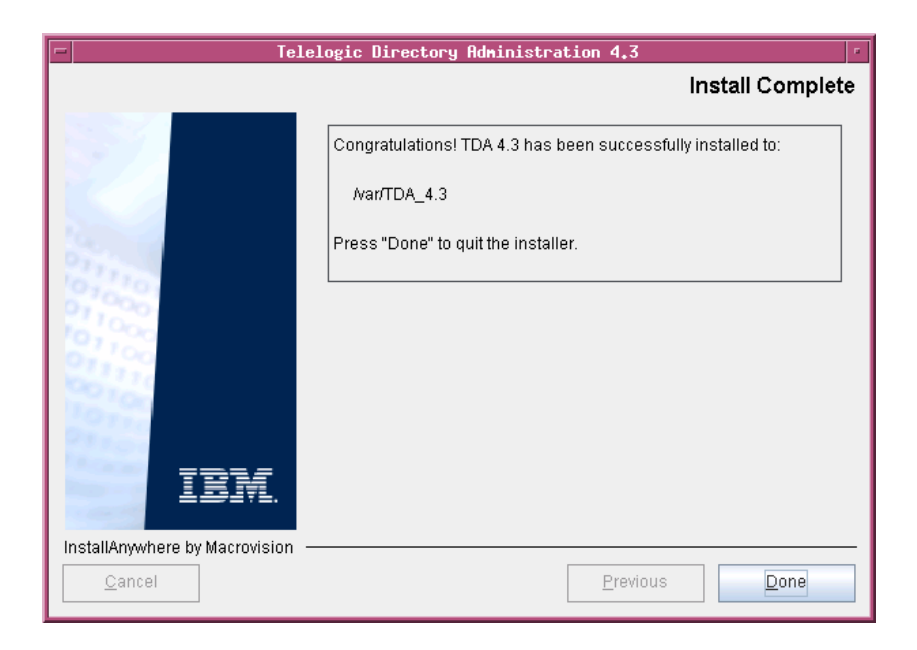

**Note** The Web Access Server is automatically started as a background process when the web access server is installed. After installation, verify the server is running using the following command:

ps -ef | grep tomcat

If the tomcat process is not running, see the [Troubleshooting](#page-46-1)  [TDS \(page 43\)](#page-46-1) section for details on starting the server.

# <span id="page-42-0"></span>*6 Client Removal*

### <span id="page-42-1"></span>*Removing the TDA*

<span id="page-42-2"></span>This chapter describes the steps required to remove TDA on all platforms.

To remove TDA, do the following:

- **1.** Go to the <TDA\_Install\_Dir>/UninstallTDA4.3 folder.
- **2.** Type ./Uninstall\_TDA\_4.3 and press **Enter**. The **Uninstall TDA 4.3**  dialog box appears.
- **3.** Click **Uninstall.** The **Uninstaller** removes the components one by one. The **Uninstall Complete** dialog box appears if the uninstallation is successful.

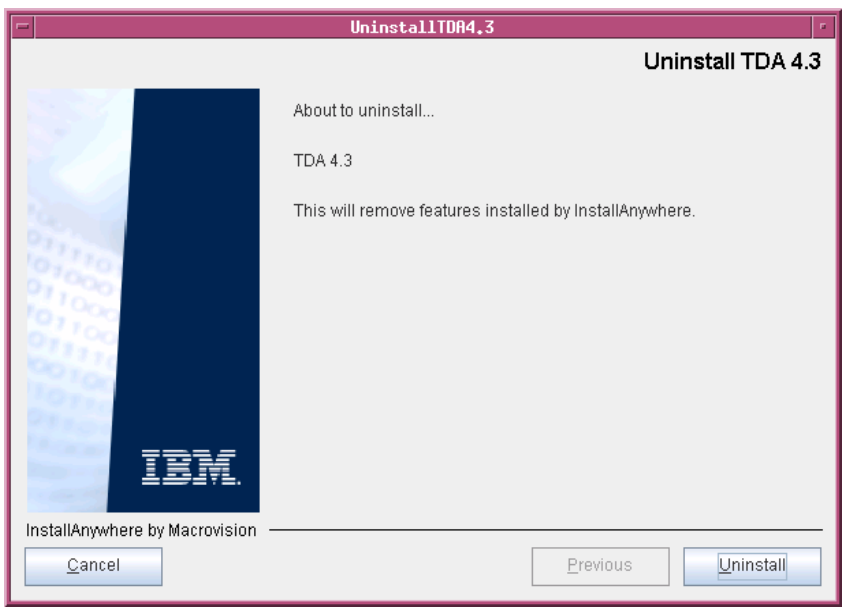

- UninstallTDA4.3 Tе **Uninstall Complete** All items were successfully uninstalled. IBI InstallAnywhere by Macrovision Previous  $Done$  $\subseteq$ ancel
- **4.** Click **Done** to exit the installer.

# <span id="page-44-0"></span>*7 Launching TDA*

<span id="page-44-2"></span>This chapter describes how to launch the TDA application.

You can launch the desktop TDA that is installed on a client machine or the Web TDA from any machine by providing the appropriate URL. The Web TDA is supported on Mozilla browser.

**Note** The TDA web server starts automatically during installation.

After installing TDS, you can start the TDA application by providing the following details.

To start the desktop TDA, do one of the following:

1. Go to the <TDS Home>/TDA folder.

Example: /var/TDS\_4.3/TDA

- **2.** Type **./TDA** and press **Enter**. The **TDS Login** dialog box appears.
- **3.** On the **Login** dialog box, type the following details.

<span id="page-44-1"></span>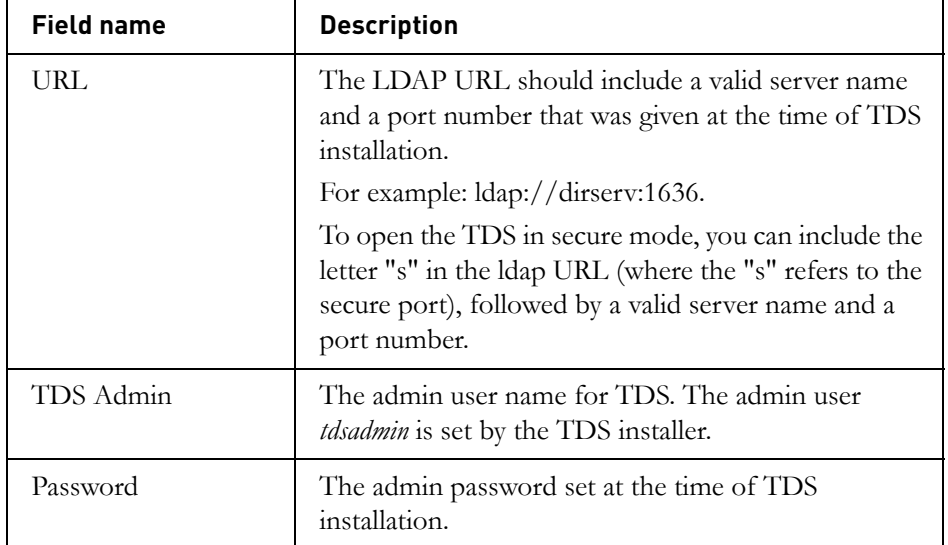

**4.** Click **Login**.

To start the TDA on a Web browser, do the following:

**1.** If the TDA web server is not started, run the following command to **start** the web server.

<TDS\_Home>/WebAccessServer/Start\_TDAWebServer.sh

For example:

\$> /var/TDS/TDS\_4.3/WebAccessServer/Start\_TDAWebServer.sh

**2.** Open the browser and type the URL for the TDS: http://<hostname>:8080/webtda/tda.

For example:

http://tdsserver:8080/webtda/tda

- Note The <hostname> refers to the name of the server where the TDS is installed.
- **3.** The **TDS Login** dialog box appears.
- **4.** On the **Login** dialog box, type the details as mentioned under [step 3](#page-44-1) of desktop TDA.
- **5.** Click **Login**.

# <span id="page-46-0"></span>*8 Troubleshooting TDS*

<span id="page-46-4"></span><span id="page-46-3"></span><span id="page-46-1"></span>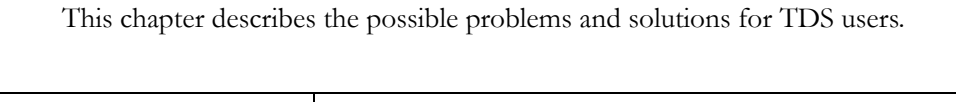

<span id="page-46-2"></span>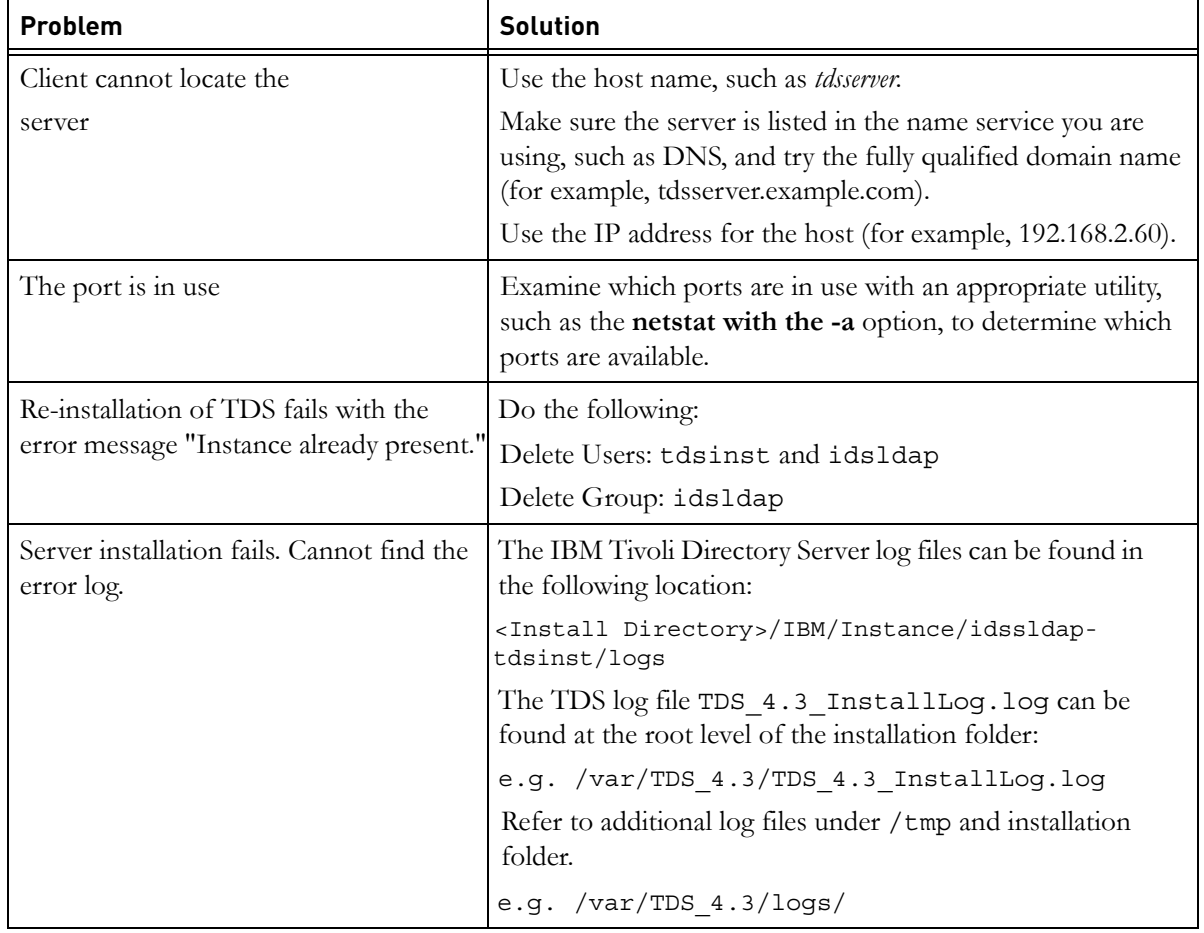

# *Chapter 8: Troubleshooting TDS*

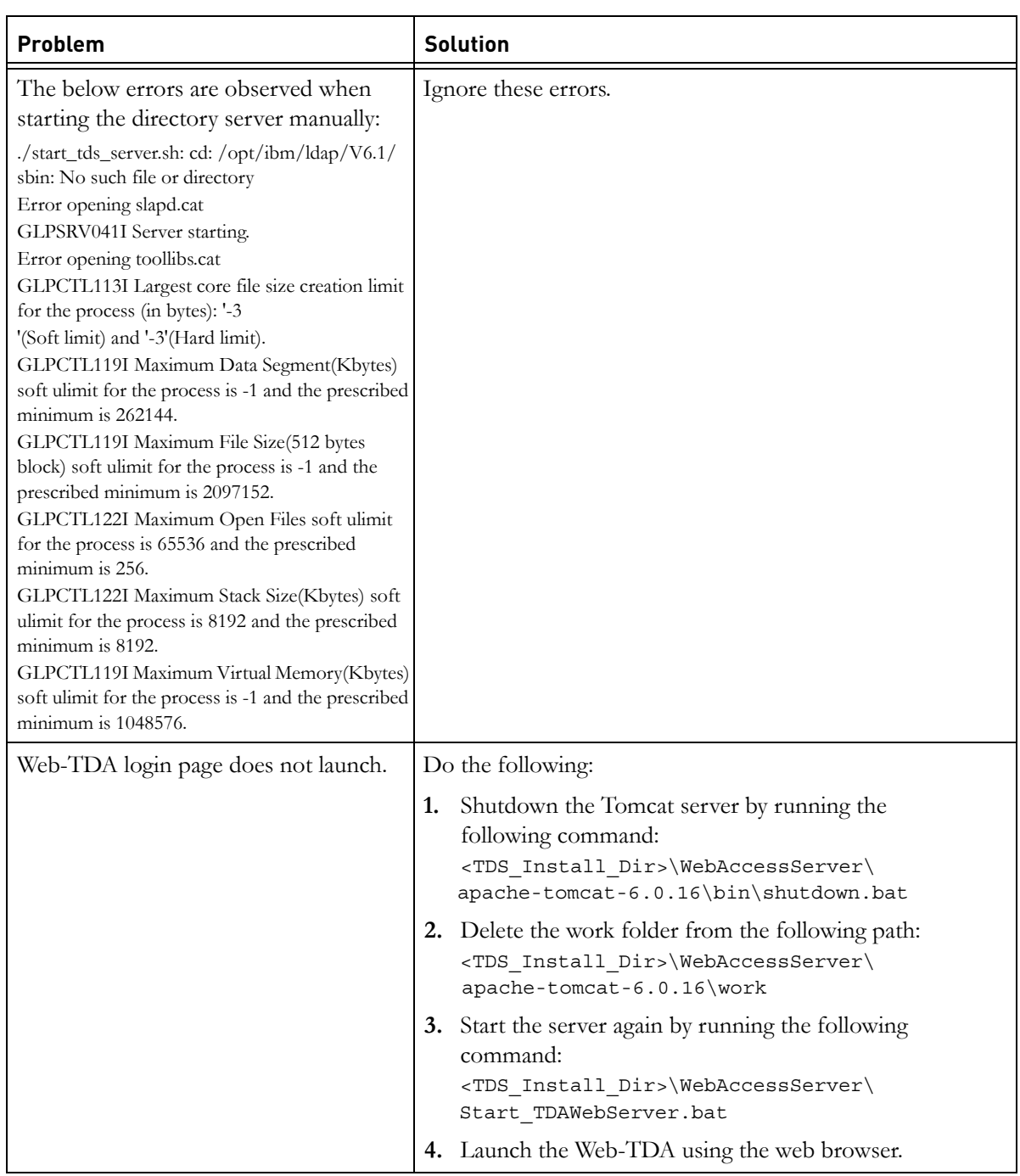

<span id="page-48-0"></span>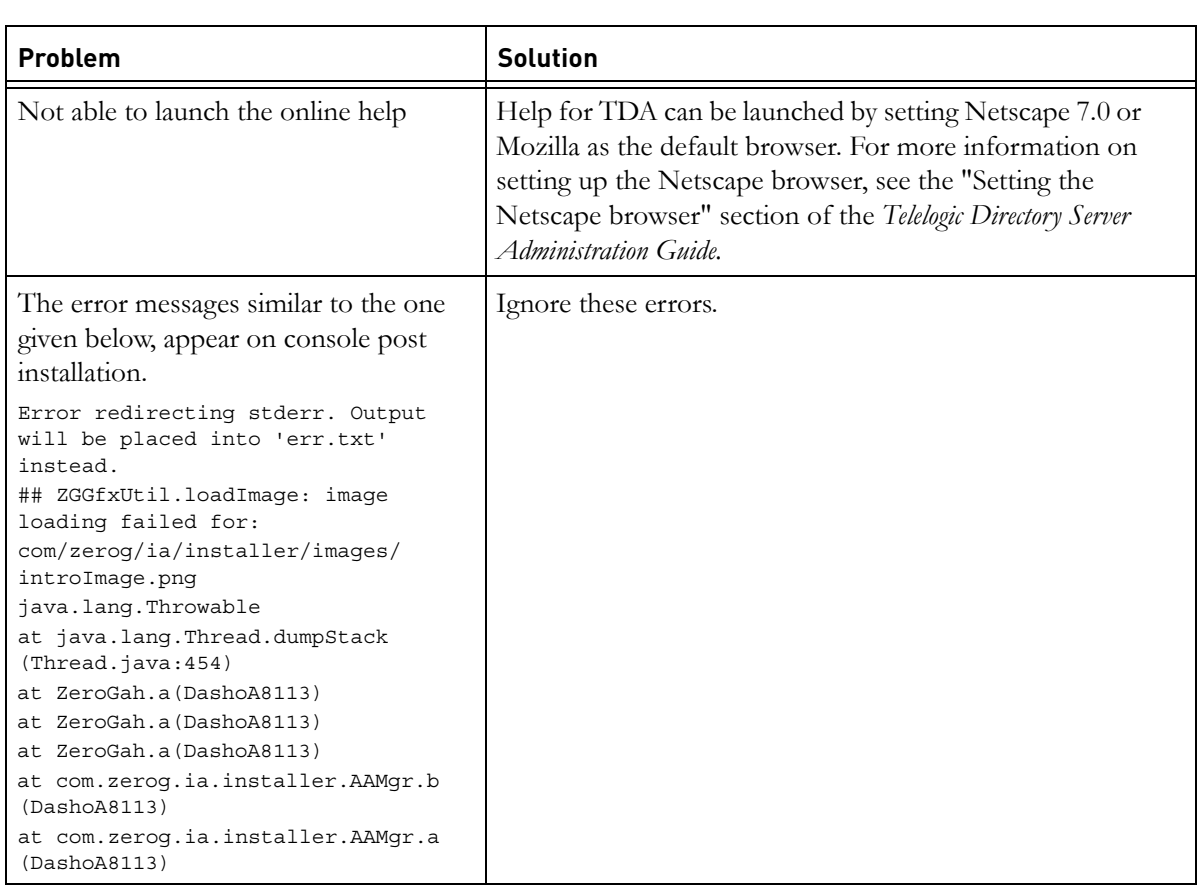

# *Chapter 8: Troubleshooting TDS*

<span id="page-49-1"></span><span id="page-49-0"></span>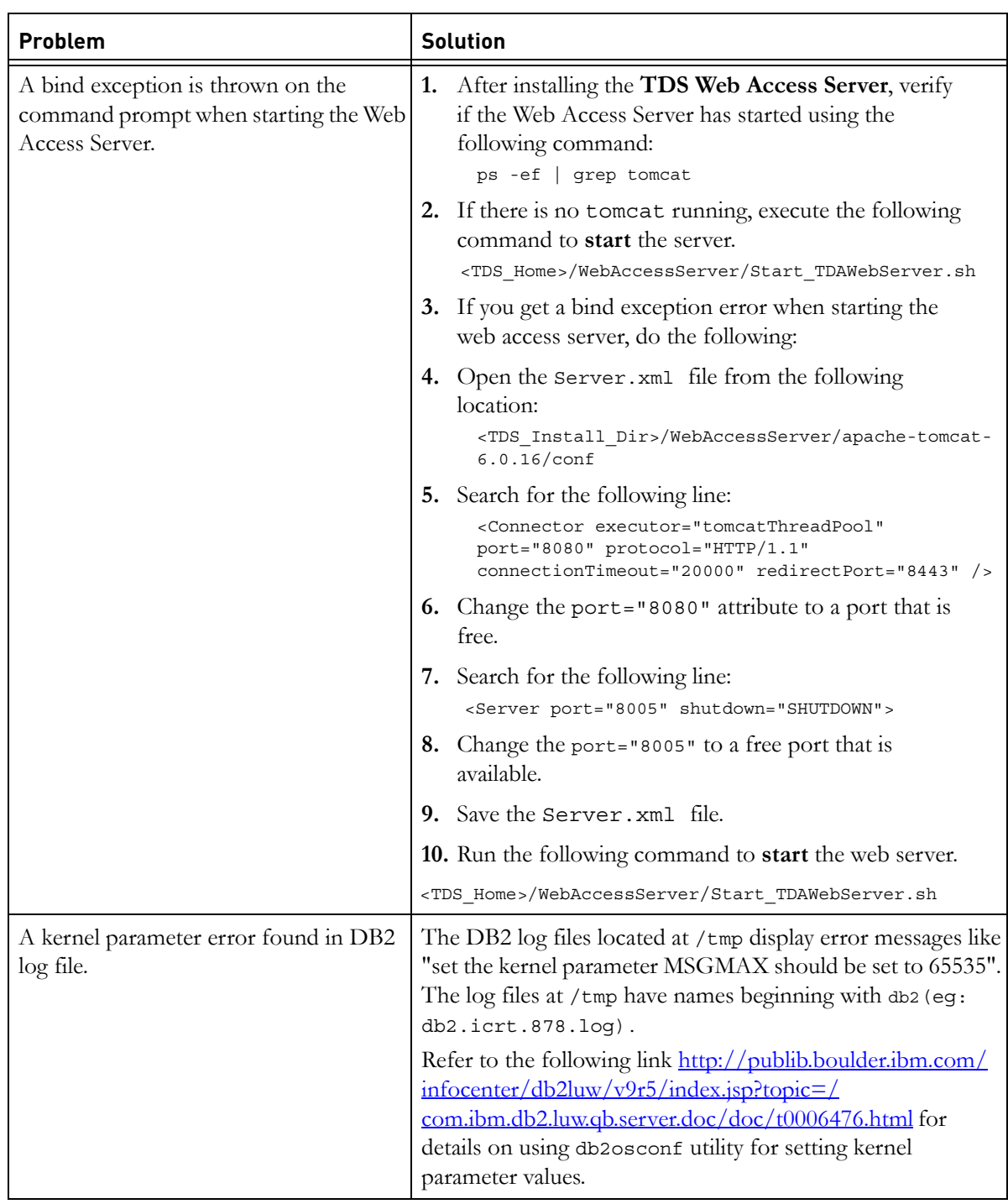

# *Terms and Concepts*

<span id="page-50-5"></span><span id="page-50-4"></span><span id="page-50-3"></span><span id="page-50-2"></span><span id="page-50-1"></span><span id="page-50-0"></span>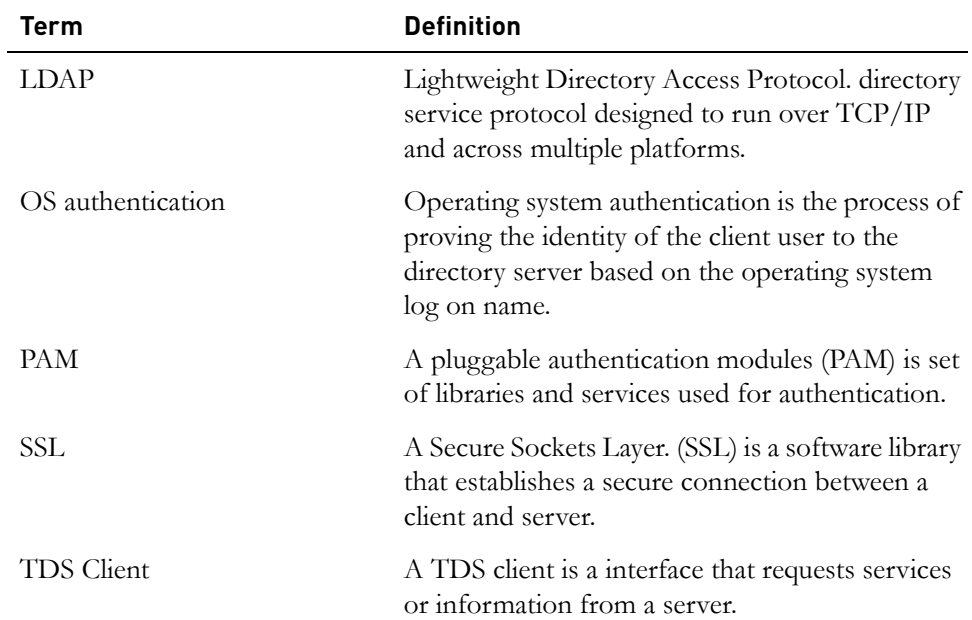

*Chapter 9 Terms and Concepts*

# <span id="page-52-1"></span>*Appendix: Notices*

<span id="page-52-0"></span>This information was developed for products and services offered in the U.S.A. IBM may not offer the products, services, or features discussed in this document in other countries. Consult your local IBM representative for information on the products and services currently available in your area. Any reference to an IBM product, program, or service is not intended to state or imply that only that IBM product, program, or service may be used. Any functionally equivalent product, program, or service that does not infringe any IBM intellectual property right may be used instead. However, it is the user's responsibility to evaluate and verify the operation of any non-IBM product, program, or service.

IBM may have patents or pending patent applications covering subject matter described in this document. The furnishing of this document does not grant you any license to these patents. You can send written license inquiries to:

IBM Director of Licensing IBM Corporation North Castle Drive Armonk, NY 10504-1785 U.S.A.

For license inquiries regarding double-byte character set (DBCS) information, contact the IBM Intellectual Property Department in your country or send written inquiries to:

IBM World Trade Asia Corporation Licensing 2-31 Roppongi 3-chome, Minato-ku Tokyo 106-0032, Japan

**The following paragraph does not apply to the United Kingdom or any other country where such provisions are inconsistent with local law:** INTERNATIONAL BUSINESS MACHINES CORPORATION PROVIDES THIS PUBLICATION "AS IS" WITHOUT WARRANTY OF ANY KIND, EITHER EXPRESS OR IMPLIED, INCLUDING, BUT NOT LIMITED TO, THE IMPLIED WARRANTIES OF NON-INFRINGEMENT, MERCHANTABILITY OR FITNESS FOR A PARTICULAR PURPOSE. Some states do not allow disclaimer of express or implied warranties in certain transactions. Therefore, this statement may not apply to you.

This information could include technical inaccuracies or typographical errors. Changes are periodically made to the information herein; these changes will be incorporated in new editions of the publication. IBM may make improvements and/or changes in the product(s) and/or the program(s) described in this publication at any time without notice.

Any references in this information to non-IBM Web sites are provided for convenience only and do not in any manner serve as an endorsement of those Web sites. The materials at those Web sites are not part of the materials for this IBM product and use of those Web sites is at your own risk.

IBM may use or distribute any of the information you supply in any way it believes appropriate without incurring any obligation to you.

Licensees of this program who wish to have information about it for the purpose of enabling: (i) the exchange of information between independently created programs and other programs (including this one) and (ii) the mutual use of the information which has been exchanged, should contact:

Intellectual Property Dept. for Rational Software IBM Corporation 1 Rogers Street Cambridge, Massachusetts 02142 U.S.A.

Such information may be available, subject to appropriate terms and conditions, including in some cases, payment of a fee.

The licensed program described in this document and all licensed material available for it are provided by IBM under terms of the IBM Customer Agreement, IBM International Program License Agreement or any equivalent agreement between us.

Any performance data contained herein was determined in a controlled environment. Therefore, the results obtained in other operating environments may vary significantly. Some measurements may have been made on development-level systems and there is no guarantee that these measurements will be the same on generally available systems. Furthermore, some measurements may have been estimated through extrapolation. Actual results may vary. Users of this document should verify the applicable data for their specific environment.

Information concerning non-IBM products was obtained from the suppliers of those products, their published announcements or other publicly available sources. IBM has not tested those products and cannot confirm the accuracy of performance, compatibility or any other claims related to non-IBM products. Questions on the capabilities of non-IBM products should be addressed to the suppliers of those products.

This information contains examples of data and reports used in daily business operations. To illustrate them as completely as possible, the examples include the names of individuals, companies, brands, and products. All of these names are fictitious and any similarity to the names and addresses used by an actual business enterprise is entirely coincidental.

If you are viewing this information softcopy, the photographs and color illustrations may not appear.

## <span id="page-55-0"></span>**Trademarks**

[IBM, the IBM logo, ibm.com, IBM Tivoli Directory Server, Telelogic, Telelogic](www.ibm.com/legal/copytrade.html)  [Synergy, Telelogic Change, Telelogic DOORS, and Telelogic System Architect are](www.ibm.com/legal/copytrade.html)  trademarks or registered trademarks of International Business Machines Corporation in the United States, other countries, or both. These and other IBM trademarked terms are marked on their first occurrence in this information with the appropriate symbol (® or ™), indicating US registered or common law trademarks owned by IBM at the time this information was published. Such trademarks may also be registered or common law trademarks in other countries. [A current list of IBM trademarks is available on the Web at w](www.ibm.com/legal/copytrade.html)ww.ibm.com/legal/ copytrade.html.

Netscape and Netscape Enterprise Server are registered trademarks of Netscape Communications Corporation in the United States and other countries.

Solaris, Java and all Java-based are trademarks or registered trademarks of Sun Microsystems, Inc. in the United States and other countries.

UNIX is a registered trademark of The Open Group in the United States and other countries.

Linux is a trademark of Linus Torvalds in the United States, other countries, or both.

Other company, product or service names may be trademarks or service marks of others.

# <span id="page-56-0"></span>*Index*

# **A**

additional softwares [10](#page-13-0) automatic restart [29](#page-32-2)

# **B**

bind exception [46](#page-49-0)

# **C**

console mode [13](#page-16-5) contact information [2](#page-5-1) corporate LDAP backbone support [6](#page-9-4)

# **D**

default LDAP port [7](#page-10-2) disk space [11](#page-14-1) display variable [15](#page-18-1) document conventions [3](#page-6-1) dos2unix [15](#page-18-2)

# **E**

error log [43](#page-46-2)

# **G**

group creation [14](#page-17-5) groupdel [15](#page-18-3) gunzip [15](#page-18-4)

# **I**

IBM customer support [2](#page-5-2) installation path [14](#page-17-6) installing TDA [31](#page-34-3)

# **J**

jre installation [14](#page-17-7)

# **K**

kernel settings [12](#page-15-4)

kernel parameter [46](#page-49-1)

## **L**

launching help [45](#page-48-0) launching TDA [41](#page-44-2) LDAP [47](#page-50-1) libraries [13](#page-16-6) log files [25](#page-28-1)

## **M**

memory requirements [11](#page-14-2) modes [6](#page-9-3)

# **N**

NFS [11](#page-14-3) NFS mounted system [13](#page-16-7)

# **O**

operating system requirement [9](#page-12-5) os Authentication [6](#page-9-5) os authentication [47](#page-50-2) os versions [10](#page-13-1)

# **P**

PAM [47](#page-50-3) path settings [15](#page-18-5)

# **R**

rc2.d script [29](#page-32-3) Red Hat Linux [10](#page-13-2) root settings [12](#page-15-5)

# **S**

secure port number [7](#page-10-3) server port number [7](#page-10-4) server startup [24](#page-27-2) shell requirement [12](#page-15-6) Solaris [10](#page-13-3) SSL [47](#page-50-4) stand alone [6](#page-9-6)

starting server without root privilege [14](#page-17-8) supported operating systems [9](#page-12-5) symbolic link [29](#page-32-4) system reboot [29](#page-32-5) system requirements [9](#page-12-6)

# **T**

TDS client [47](#page-50-5) TDS documentation [1](#page-4-1) tds logs [43](#page-46-3) tivoli installation [14](#page-17-9) tivoli logs [43](#page-46-4) types of TDS installation [6](#page-9-2)

# **U**

unzip [15](#page-18-6) user creation [14](#page-17-10) userdel [15](#page-18-7) utilities [15](#page-18-8)